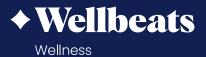

# **How to Access** Wellbeats Guide

Wellbeats *Wellness*, a product of LifeSpeak Inc., is your virtual wellness offering to help you live a healthier life. This guide will help you learn how to access Wellbeats *Wellness* on your personal devices.

How to Access Wellbeats on a Laptop

How to Access Wellbeats on a Phone or Tablet

How to Access Wellbeats on a TV

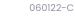

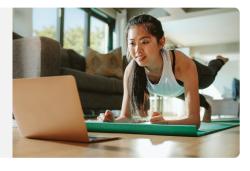

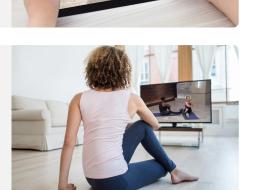

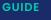

### How to Access Wellbeats on a Laptop

Wellbeats *Wellness* is your virtual wellness offering to help you live a healthier life. Access 1,200+ fitness, nutrition, and mindfulness classes for all ages, levels, abilities, and interests - right from your laptop!

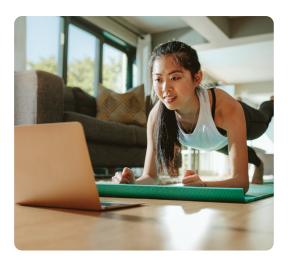

### HERE IS HOW TO PLAY WELLBEATS WELLNESS CLASSES ON YOUR LAPTOP

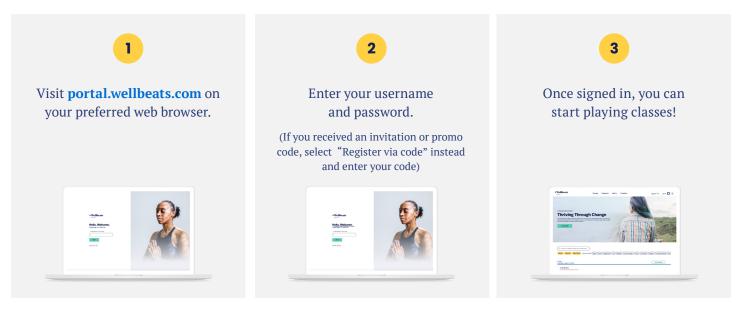

### **RECOMMENDED WEB BROWSERS:**

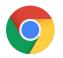

Google Chrome

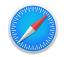

Apple Safari

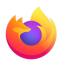

Mozilla Firefox

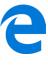

Edge

### To ensure highest performance and security, please ensure your preferred browser is up-to-date.

If you experience any trouble, please try the following:

- Clear your web browser's cache
- Restart your web browser
- Disable extensions in your web browser
- Try a different web browser

Need additional help? Contact Wellbeats *Wellness* Support at support@wellbeats.com

### How to Access Wellbeats on a Phone or Tablet

Wellbeats *Wellness* is your virtual wellness offering to help you live a healthier life. Access 1,200+ fitness, nutrition, and mindfulness classes for all ages, levels, abilities, and interests - right from your phone or tablet!

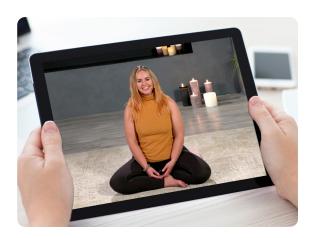

### HERE IS HOW TO PLAY WELLBEATS WELLNESS CLASSES ON YOUR PHONE OR TABLET

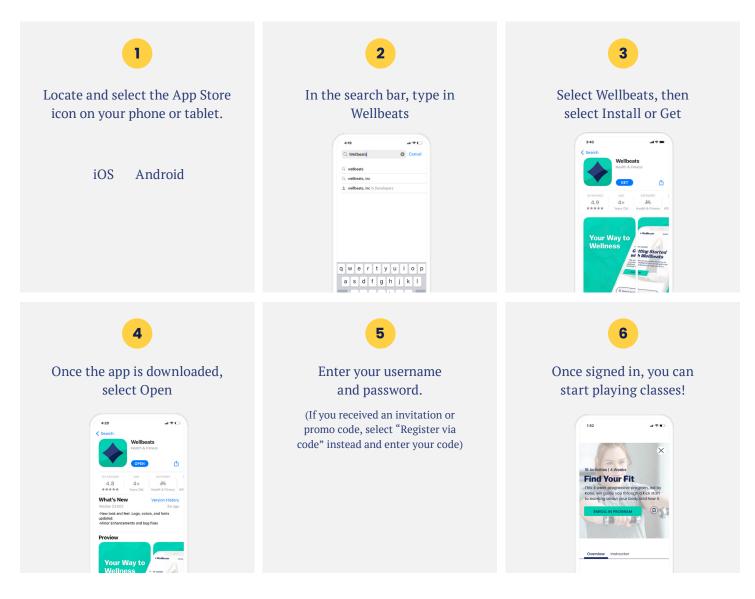

User experience and navigation may vary according to the type and version of your device.

If you experience any trouble with your login credentials or need tech support, please contact our support team at **support@wellbeats.com**.

### How to Access Wellbeats on a TV

Wellbeats *Wellness* is your virtual wellness offering to help you live a healthier life. Access 1,200+ fitness, nutrition, and mindfulness classes for all ages, levels, abilities, and interests - right on your TV!

Here are 4 ways to stream Wellbeats *Wellness* classes on a TV.

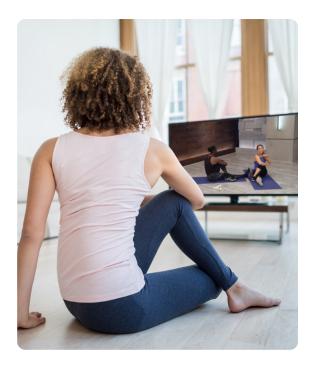

### **1. CONNECT YOUR LAPTOP, TABLET, OR MOBILE DEVICE TO ANY TV WITH AN HDMI CABLE**

Display Wellbeats *Wellness* on any TV by connecting to your laptop, tablet, or mobile device with your own HDMI cable.

#### Steps to connect via HDMI cable:

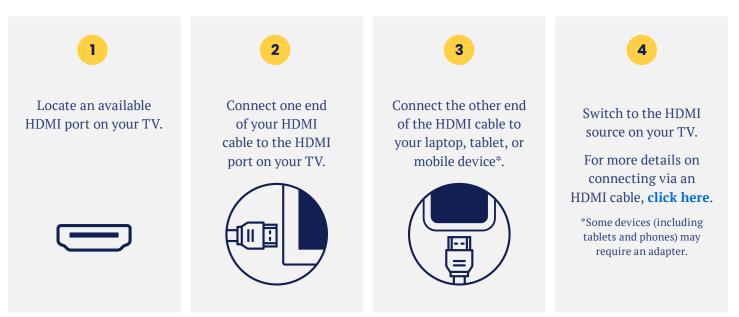

#### 2. DOWNLOAD THE WELLBEATS APP ON APPLE TV

Wellbeats Wellness is available for download on Apple TV (4th generation Apple TVs and up).

Steps to download Wellbeats *Wellness* on Apple TV

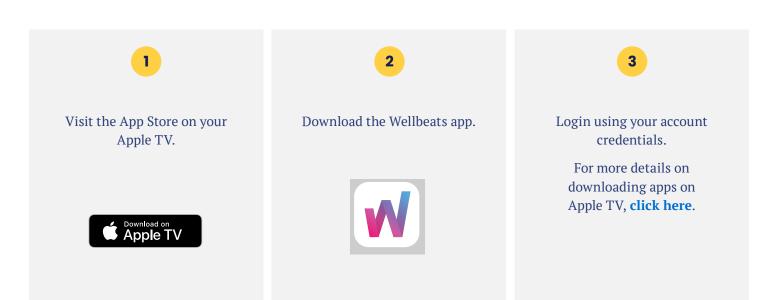

Apple only

### 3. USE GOOGLE CHROMECAST TO WIRELESSLY STREAM WELLBEATS WELLNESS FROM YOUR APPLE OR ANDROID DEVICE TO A TV

Google Chromecast is a streaming media adapter that connects to your TV's HDMI port and allows you to play Wellbeats *Wellness* on a TV. There are two ways to play Wellbeats *Wellness* via Google Chromecast: video casting and screen mirroring. Video casting allows you to see only the video screen of a class on your Chromecast-enabled TV. Screen mirroring allows you to see your entire Android or Apple device's screen on your Chromecast-enabled TV.

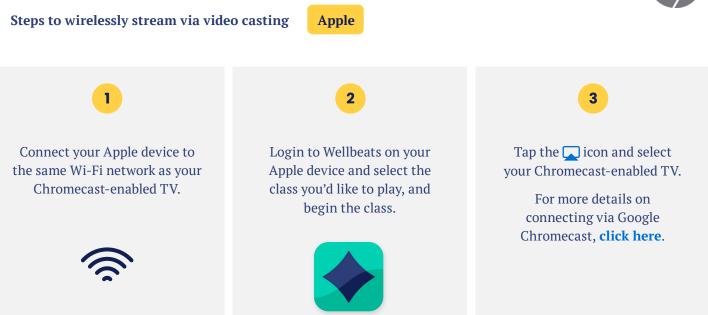

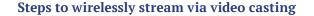

Android

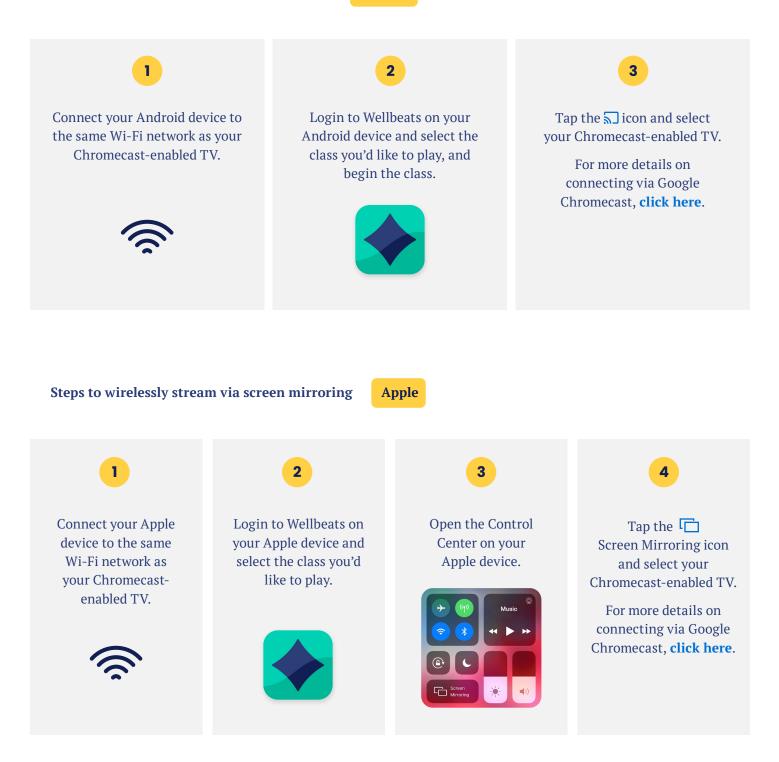

#### 4. USE VIDEO CASTING ON YOUR ANDROID DEVICE TO ROKU ON YOUR TV

Roku is a streaming media adapter that connects to your TV's HDMI port and allows you to play Wellbeats *Wellness* on a TV. There are two ways to play Wellbeats *Wellness* via Roku: video casting or screen mirroring. Video casting allows you to see only the video screen of a class on your TV. Screen mirroring allows you to see your entire device's screen on your TV.

## **Roku**

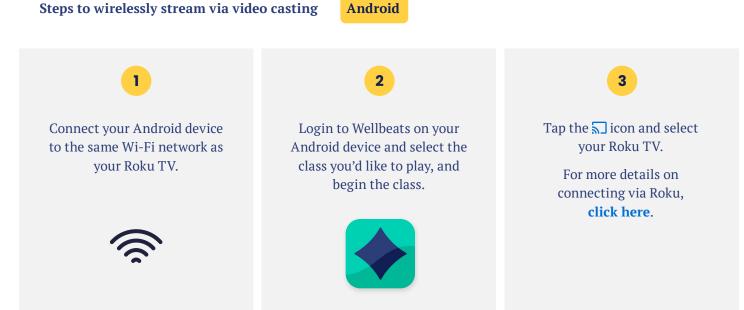

For any questions, please contact Wellbeats *Wellness* at **855-520-7500** or **support@wellbeats.com** 

Available streaming options, user experience, and navigation may vary according to the type and version of your device.